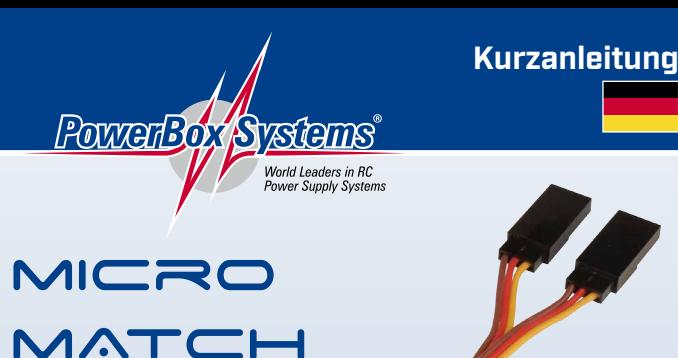

## **Sehr geehrter Kunde,**

wir freuen uns, dass Sie sich für das **MicroMatch** aus unserem Sortiment entschieden haben. Wir wünschen Ihnen mit diesem einzigartigen Zubehörteil viel Freude und Erfolg!

Diese kurze Anleitung zeigt, wie mit Hilfe des **PowerBox Terminals** oder dem **BlueCom Adapter** und einem Mobiltelefon, ganz schnell und unkompliziert Mitten oder Endpunkte zweier Servos eingestellt werden können.

Als erstes wird das **MicroMatch** zwischen Empfänger und den beiden Servos angesteckt. Sobald das System eingeschaltet ist, arbeiten beide Servos mit der Mittenstellung und den Ausschlägen wie sie vom Empfänger ankommen.

Folgende Ausführung zeigen die Einstellarbeiten mit dem **BlueCom Adapter**, mit dem USB Kabel wird genauso verfahren, lediglich der Download und die Instal-

lation des **PowerBox Terminals** unterscheiden sich von der **Mobil Terminal** App. Der Download des PC Programms steht auf unserer Webseite bereit, das **Mobil Terminal** finden Sie ganz einfach in Ihrem Appstore für Android oder Annle.

Nun wird der **BlueCom Adapter** wie auf dem Bild unten angeschlossen und die **Mobil Terminal** App auf dem Mobiltelefon gestartet.

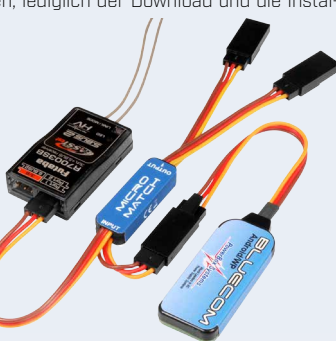

Im Hauptbildschirm können Sie die Ausgangsframerate einstellen, standardmäßig sind 15ms eingestellt, Digitalservos können mit 12ms eine bessere Performance erreichen. Die Servomatchfunktion finden Sie auf dem nächsten Bildschirm und sieht dann so aus:

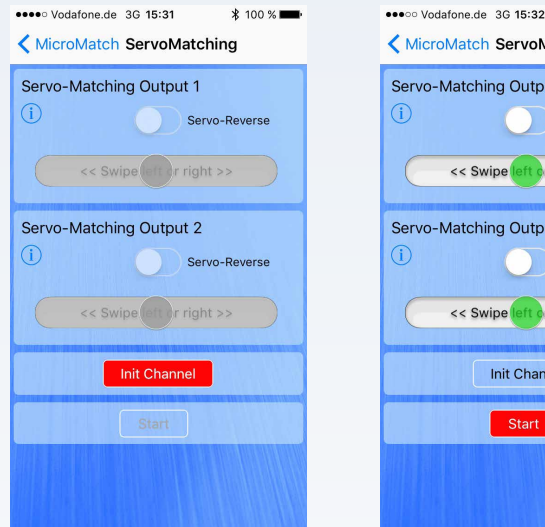

< MicroMatch ServoMatching Servo-Matching Output 1 Servo-Reverse << Swipe eft or right >> Servo-Matching Output 2 Œ Servo-Reverse << Swipe eft or right >> **Init Channel** Start

 $\sqrt{100}$  %

Als erstes muss das **MicroMatch** initialisiert werden, bevor die Ausgänge verstellt werden können. Dazu lassen Sie den Steuerknüppel in der Mittenstellung und drücken *INIT*. Dann bewegen Sie den Steuerknüppel einmal **in beide** Endpositionen. Bei Landeklappen ist es wichtig, dass die Schalterstellung auch in der Mitte steht, **bevor** Sie *INIT* drücken. Sind beide Endpositionen angesteuert worden, müssen Sie erneut *INIT* drücken, um den Vorgang zu beenden. Jetzt können Sie Mittenstellung und Endpunkte verstellen, oder die Servos per Knopfdruck umpolen.

Um die Mitte zu verstellen, lassen Sie den Steuerknüppel in der Mitte und drücken *START*. Mit dem grünen Schieber können jetzt der gewünschte Ausgang verstellt werden. Der Schieber hat zwei Geschwindigkeiten: wird er nur zur Hälfte bewegt, fährt das Servo langsam, wird der Schieber bis ganz nach außen bewegt, fährt das Servo schnell. Wenn Sie mit der Einstellung fertig sind, drücken Sie erneut *START*.

Um eine Endposition zu verstellen, bewegen Sie den Knüppel in die einzustellende Position und drücken *START*. Der Knüppel kann jetzt losgelassen werden, das **MicroMatch** hält die Position. Jetzt können Sie bequem die Servo- Endposition einstellen. Haben Sie die Einstellung beendet, drücken Sie erneut *START*, das Servo reagiert wieder auf die Eingaben des Senders.

**Achtung:** Alle Einstellungen sind sofort abgespeichert. Ein erneutes Initialisieren löscht alle Einstellungen, deshalb ist hier noch eine Sicherheitswarnung eingebaut.

#### GARANTIEBESTIMMUNGEN

Wir gewähren deshalb auf das **MicroMatch** eine **Garantie von 36 Monaten** ab dem Verkaufsdatum. Die Garantie besteht darin, dass nachgewiesene Materialfehler von uns kostenlos behoben werden.

Falsche Anwendung, z.B. durch Verpolung, sehr starke Vibrationen, zu hohe Spannung, Nässe, Kraftstoff, Kurzschluss, schließt Garantieansprüche aus. Für Mängel, die auf besonders starke Abnutzung beruhen, gilt dies ebenfalls.

### **HAFTUNGSAUSSCHLUSS**

Sowohl die Einhaltung der Montagehinweise, als auch die Bedingungen beim Betrieb des **PowerBox MicroMatch** sowie die Wartung der gesamten Fernsteuerungsanlage können von uns nicht überwacht werden.

Daher übernehmen wir keinerlei Haftung für Verluste, Schäden oder Kosten, die sich aus der Anwendung und aus dem Betrieb der **PowerBox MicroMatch** ergeben oder in irgendeiner Weise damit zusammen hängen können. Soweit es gesetzlich zulässig ist, wird die Pflicht zur Schadensersatzleistung, gleich aus welchen rechtlichen Gründen, auf den Rechnungsbetrag der Produkte aus unserem Haus, die an dem Ereignis beteiligt sind, begrenzt.

Wir wünschen Ihnen viel Freude und Erfolg mit Ihrem neuen **PowerBox Micro-Match**.

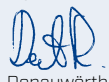

Donauwörth, Juli 2017

#### SERVICE HINWEIS

Um unseren Kunden guten Service bieten zu können, wurde ein Support Forum, für alle Fragen die unsere Produkte betreffen, eingerichtet. **Nutzen Sie das Support Forum bevor Sie uns telefonisch kontaktieren.** Sie finden das Forum unter folgender Adresse:

## **www.forum.powerbox-systems.com**

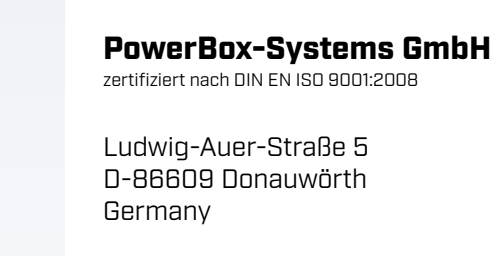

 +49-906-99 99 9-200 남 +49-906-22459

# www.powerbox-systems.com

Zuerst initialisieren Dann einstellen